## **Компьютерная поддержка лабораторных работ по физическим основам ЭВМ**

Коротаев Н.А., Попечиц В.И.

Кафедра компьютерных технологий и систем. Факультет прикладной математики и информатики.

Белорусский государственный университет

г. Минск, Беларусь

e-mail: Papechyts@bsu.by

*Аннотация –* **Рассмотрено применение в учебном процессе (при проведении лабораторных занятий) программных систем моделирования: диалоговой учебной среды компьютерной поддержки лабораторных работ и Electronics Workbench по изучению принципов построения и функционирования логических элементов, блоков и устройств компьютера по дисциплине "Физика компьютеров" на кафедре компьютерных технологий и систем факультета прикладной математики и информатики Белорусского государственного университета.**

*Ключевые слова: физика компьютеров; программный комплекс; моделирование; лабораторные работы; модули; интегральные схемы; логические элементы; устройства*

На факультете прикладной математики и информатики Белорусского государственного университета студентам четвертого и пятого курсов, обучающимся по специальностям прикладная математика, информатика, компьютерная безопасность, преподается дисциплина "Физика компьютеров", которая ориентирована на изучение студентами физических основ работы базовых элементов микроэлектроники и современных средств вычислительной техники, принципов построения, функционирования и применения логических элементов, простейших и типовых цифровых блоков и устройств компьютера [1]. Для формирования у студентов практических навыков по основным вопросам физики компьютеров проводятся лабораторные занятия, на которых студенты с помощью программных систем моделирования: диалоговой учебной среды компьютерной поддержки лабораторных работ (ДУСКПЛР [1]) и Electronics Workbench (EWB [2]) на персональных компьютерах знакомятся с основами построения, функционирования и применения элементной базы, блоков (узлов) и устройств компьютера. Следует отметить, что система ДУСКПЛР разработана в упрощенном варианте для учебных целей на базе профессиональной системы EWB фирмы "Interactive Image Technologies" (Канада). можника и синциалистном и советники от предлегатель постоянно и синциалистических советнив и советнив и советнив и советнив и советнив и советнив постоянно постоянно и советнив и советнив и советнив и советнив постоянно с

Программная система ДУСКПЛР представляет собой интерактивный инструмент развернутого моделирования функционирования логических систем, блоков и устройств компьютера, имеет модульную позволяющую легко обновлять программные модули, расширяя и обновляя лабораторные работы. Данная система состоит из следующих модулей: управляющего модуля (УМ), модуля для хранения базы исходных микросхем (БИМ), редактора элементов (РЭ), рабочего стола (РС), модуля "Осциллограф" (МО), модуля помощи (МП) и модуля проверки знаний (МПЗ), которые дают возможность практически самостоятельно знакомиться с основами построения, функционирования и применения элементной базы, блоков (узлов) и устройств компьютера.

Основными модулями являются: управляющий модуль, обеспечивающий загрузку и сохранение РС; модуль БИМ, хранящий на жестком диске

информацию об исходных интегральных схемах и необходимых логических элементах в виде файлов; модуль РС, включающий меню, панель управления, панель инструментов, панель входов, панель выходов, поле размещения исходных микросхем, и предназначений для сборки и изучения необходимых схем (блоков, устройств) на основе таблиц истинности, структурных формул и временных диаграмм; модуль МО, который предназначен для графического изображения временных диаграмм работы исследуемых схем компьютера.

Для устройства и полноты исследования собранных схем в динамическом (импульсном) и/или статическом (потенциальном) режимах панель входов модуля рабочего стола имеет модели генератора импульсов (ГИ), генератора одиночных положительных импульсов ("-п-") и генератора одиночных отрицательных импульсов (""ц""). Панель выходов представляет собой модель панели индикации на светодиодах (свечение светодиода отображает логическую единицу, а погасший светодиод – логический ноль).

Алгоритмы функционирования программных модулей системы ДУСКПЛР достаточно просты и удобны в эксплуатации. Так, например, при исследовании работы логического элемента И в базисе И-НЕ в статическом и динамическом режимах, используя микросхему К155ЛА3, выполняются следующие шаги алгоритма: 1) выбирается из библиотеки интегральных схем микросхема К155ЛА3 и располагается на рабочем столе в соответствии с рис. 1; 2) обращение к графическому редактору и выполнение с его помощью соответствующих соединений для получения схемы логического элемента И в базисе И-НЕ в соответствии с рис. 2 (входы схемы К155ЛА3 соединяются на рабочем столе с панелью входов, а выходы схемы - с панелью выходов); 3) устанавливается статически (потенциальный) режим исследований, что должно быть зафиксировано на рабочем столе с помощью кнопки "Режим", и исследуется таблица состояний элемента И, для этого на входы "Вход 1 (х<sub>1</sub>)", "Вход 2 (х2)" подаются соответствующие потенциальные сигналы, а для контроля состояния схемы И при этом используются получаемые значения «1» или «0» на выходе "Выход 1 (у)" и временная диаграмма работы элемента И. Так как панель выходов представляет собой модель платы индикации, то логическая «1» потенциальный (импульсный) сигнал отображается в виде свечения светодиода, а логический «0» - в виде погасшего светодиода. Кроме того, временную диаграмму можно наблюдать также на экране модели осциллографа. Для удобства работы с модулем "Осциллограф" добавлена возможность размещения и удаления меток на входы и выходы исследуемой схемы с помощью мыши. Метка - это специальный графический символ, представленный в виде зеленого кружка с числом внутри. Значение этого числа - номер графика в окне осциллографа. По результатам

исслелований записываются сохраняются И функциональная схема элемента И в базисе И-НЕ. таблица состояний и временная диаграмма его работы потенциальном режиме; 4) устанавливается  $\overline{B}$ динамический режим исследований с помощью кнопки "Режим" и исследуется таблица состояний элемента И в импульсном режиме с помощью осциллографа, для чего выполняются действия с импульсными сигналами. аналогичные действиям, выполняемым на шаге 3. При этом установка параметров вхолных сигналов (ллительности импульсного сигнала, периола его повторения. инвертирования) осушествляется  $\mathbf{c}$ помощью диалогового окна, которое вызывается нажатием правой кнопки мыши на любом из входов входной панели рабочего стола. По результатам исследований записывается и сохраняется временная диаграмма работы элемента И в импульсном режиме. На этом заканчивается исследование логического элемента И в базисе И-НЕ.

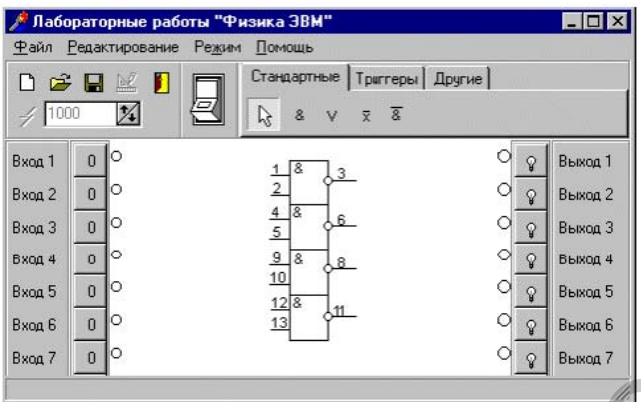

Рис. 1. Интегральная схема К155ЛАЗ на рабочем столе

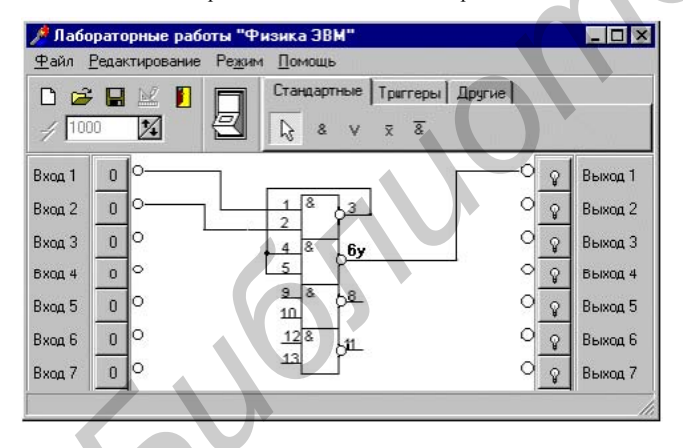

Рис. 2. Пример соединения для получения схемы элемента И в базисе  $M$ -HE

более глубокого (профессионального) Лля изучения элементной базы, блоков и устройств компьютера студентам предоставляется возможность выполнения лабораторных работ с помошью профессиональной системы моделирования Electronics Workbench. которая предназначена лля схемотехнического представления и моделирования аналоговых, цифровых и аналого-цифровых схем, и при построении заданной электронной схемы позволяет  $\begin{bmatrix} 2 & - \end{bmatrix}$ 5]: 1) выбирать элементы и измерительные приборы из библиотеки, 2) перемещать элементы и схемы в любое место экрана монитора; 3)

поворачивать элементы на углы, кратные 90 градусам; 4) копировать, вставлять или удалять элементы, cxem:  $5)$ полключать фрагменты несколько измерительных приборов и наблюдать их показания на экране монитора; 6) изменять параметры элементов; 7) задавать режим работы измерительных приборов; 8) наблюдать одновременно несколько графиков; 9) измерять координаты точек на графике; 10) задавать вид входных воздействий на схему; 11) наблюдать результаты моделирования на осциллографе; 12) применять при цифровом моделировании более или менее точные метолы: и ряд других возможностей. Так. например, при исследовании работы логического элемента И в базисе И-НЕ с помощью системы моделирования EWB можно кроме изучения работы элемента И по таблице истинности и временной диаграмме определить с помощью осциллографа и логического анализатора частоту, амплитуду И скважность сигнала (рис. 3).

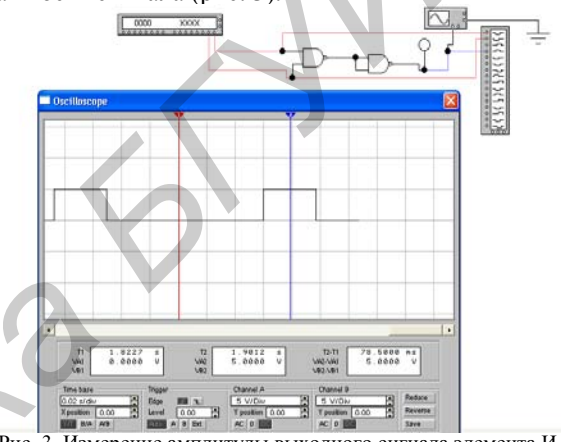

Рис. 3. Измерение амплитуды выходного сигнала элемента И в системе EWB

Система моделирования EWB, являясь системой научно-производственного назначения. позволяет в полном объеме исследовать физические особенности функционирования, проектирования, изготовления и эксплуатации аналоговых, цифровых и аналогоцифровых схем, представляя несомненный интерес для специалистов  $\overline{R}$ области электроники  $\overline{a}$ микроэлектроники, но и определенные трудности при использовании для учебных целей.

- [1] Н. А. Коротаев, В.И. Попечиц Диалоговая учебная среда компьютерной поддержки лабораторных работ по дисциплине «Физика ЭВМ» на факультете прикладной математики и информатики БГУ. Информатизация образования: Материалы междунар. науч. конф. - Мн.: БГУ, 2010. - С. 258 - 262.<br>[2] В. В. Горячкин, Л. А. Золоторевич. Физика ЭВМ. Работа в
- системе Electronics Workbench 8 (EWB). Учеб. метод. пособие.  $M_H \cdot$  FFV 2007  $-48c$
- [3] Н. А. Коротаев, В. В. Горячкин, Л. А. Золоторевич, В. И. .<br>Попечиц. Физика компьютера. Лабораторный практикум. В 3 ч. Ч. 1. Логические элементы и простейшие цифровые блоки компьютера. – Мн.: БГУ, 2011. – 54 с.
- [4] Н. А. Коротаев, В. В. Горячкин, Л. А. Золоторевич, В. И. Попечиц. Физика компьютера. Лабораторный практикум. В 3 ч. Ч. 2. Последовательные схемы и типовые цифровые блоки компьютера. - Мн.: БГУ, 2011. - 44 с.
- [5] Н.А. Коротаев, В.В. Горячкин, Л.А. Золоторевич, В.И. Попечиц. Физика компьютера. Лабораторный практикум. В 3 ч. Ч. 3. Типовые цифровые устройства компьютера. - Мн.: БГУ,  $2011 - 48$  c.